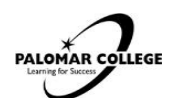

# **Checklist for New Students**

# **APPLY TO PALOMAR COLLEGE**

- Go to [www.palomar.edu](http://www.palomar.edu/) and click on Apply for Admission
- Write down the Palomar ID number you get at the end of the application. You will use this number to create your eServices account, as well as to schedule your appointment with a Counselor.

## **CREATE YOUR eSERVICES ACCOUNT**

- Go to [www.palomar.edu](http://www.palomar.edu/) and click on eServices (upper left corner)
- Click on ID/Password Help
- Enter your Palomar ID and date of birth (only enter your SSN if you have lost or forgotten your Palomar ID number)
- Select a challenge question, set the response, enter your password (twice), and click submit.
- Login to your eServices account with your Palomar ID number and your new password.
- On the 'Welcome' tab, activate your Palomar student email, and *check it frequently*.

#### **ORIENTATION & ASSESSMENT**

- Orientation: The orientation gives and overview of instructional programs and support services. Certificate, degree, and transfer requirements are discussed to assist the student with registration. Complete the online Orientation here: https://orientation.palomar.edu/ofull/
- Assessment: The English, Math and Reading placement results are based on the information you provided on the Palomar College application for admission. Results can be viewed on the eServices student portal, at the bottom right corner of the Student Center Page. For more information, call (760) 744-1150 ext. 2476.

### **APPLY FOR FINANCIAL AID**

- BOGW must be completed online [through eServices](http://www.fafsa.ed.gov/) (link on Student Center page)
- FAFSA can be completed online at www.fafsa.gov to receive grants, federal work study, and loans
- California Dream Act Application can be completed online at https://dream.csac.ca.gov
	- Check your student email account and your To Do List for financial aid forms that may be required to complete your financial aid process.
	- The Financial Aid Office will only email your Palomar student email, so be sure to check frequently.
- **SUBMIT ALL COLLEGE TRANSCRIPTS**, AP test scores, and IB transcripts to the Records Office. You can request transcripts to be evaluated once you have completed 6 units at Palomar College. UC bound students should also submit high school transcripts for IGETC certification before transferring

#### **MEET WITH A PALOMAR COUNSELOR**

- San Marcos campus (760) 891-7511 // Escondido (760) 744-1150 ext. 8157
- Students may meet with a counselor to:
	- Develop an educational plan
	- Examine future career choices
	- Discuss academic problems or concerns
	- Explore choices in 4[-year transfer option](http://www.palomar.edu/)s
- **CREATE YOUR SCHEDULE**. Use the printed schedule or search in eServices to create a class schedule that works for you. It is recommended that you study for 2 hours for every unit that you are enrolled in. Make sure that you also make time for work, and other responsibilities that you have outside of school.
- **REGISTER FOR CLASSES**. Go to www.palomar.edu and click on eServices. After login, click on the Student Center link, and then click on add/drop classes.
- **PAY TUITION & FEES.** From eServices or at the Cashier's office in the Administration Building.
	- Pay for classes, or enroll in a payment plan, within 10 days of registering to maintain enrollment.
	- Those who do not pay or enroll in a payment plan may be dropped for non-payment.
- **PURCHASE TEXTBOOKS**. From eServices or at the Palomar College Bookstore in the SU building. Hours are posted prior to the start of each term.
- **PURCHASE PARKING PASS** or **BUS/SPRINTER PASS** at the Cashier's office
- **SEEK ADDITIONAL SUPPORT SERVICES** such as DRC, EOP&S, TRIO/SSS, Tutoring, Health Services, Math Learning Center, English Writing Center, Career Center, Transfer Center, Veteran's Services